**Resistor Values With License Key [Win/Mac]**

## [Download](http://evacdir.com/ZG93bmxvYWR8YUQzT1dzNGVYeDhNVFkxTkRRek5qWTFPSHg4TWpVNU1IeDhLRTBwSUZkdmNtUndjbVZ6Y3lCYldFMU1VbEJESUZZeUlGQkVSbDA/benitez/hillock/serrv/mathukiya/moralists.sabato.coffeehouse.UmVzaXN0b3IgVmFsdWVzUmV/)

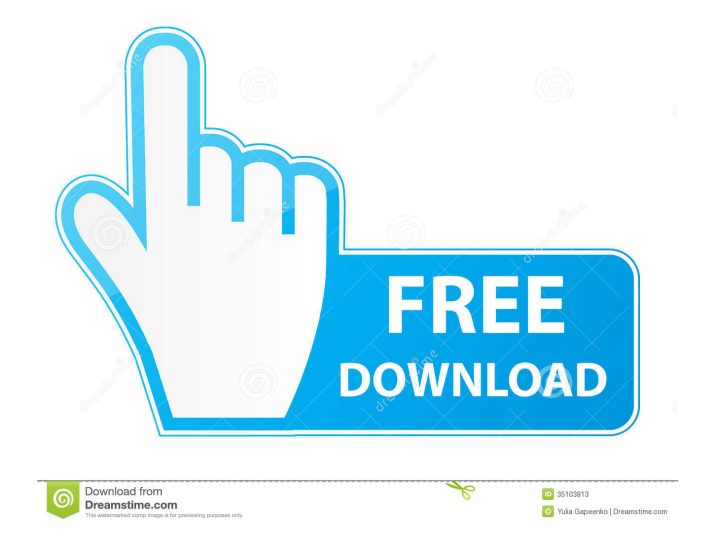

**Resistor Values Crack+ [Latest-2022]**

Resistor Values Cracked Version is an electrical engineering application that will calculate the value of a 4 band resistor. ? The user can select the bands of the resistor. ? The user can select the frequency. ? The user can select the number of subdivisions. ? The user can select the band order.

? The user can select the rounding value. ? The user can select the display format. ? The user can select the display background color. ? The user can select the transition (color change) style. Resistor Values For Windows 10 Crack works in any text editor or word processor that can accept

binary text. ? To calculate

the value of a resistor, select a value from a list

of values or enter the

value. ? The program will

then display the band

values of the selected resistor. ? When the value

is entered, the program

will ask you to select the

bands of the resistor. ? When the program is in its final state it will display the band values of the selected resistor. ? You can click the Calc button to calculate the value. ? The program will then display the band values of the selected resistor. ? When the value is entered, the program will ask you to select the frequency of the resistor. ? When the

program is in its final state it will display the band values of the selected resistor. ? You can click the Calc button to calculate the value. ? The program will then display the band values of the selected resistor. ? When the value is entered, the program will ask you to select the number of

subdivisions. ? When the program is in its final state it will display the band values of the selected resistor. ? You can click the Calc button to calculate the value. ? The program will then display the band values of the selected resistor. ? When the value is entered, the program will ask you to

select the band order. ? When the program is in its final state it will display

the band values of the selected resistor. ? You can click the Calc button

to calculate the value. ?

The program will then display the band values of

the selected resistor. ?

When the value is entered, the program will ask you

**Resistor Values With Serial Key**

Resistor Values has keymacros that can be applied to change the color of certain parts of the display, this is done through the use of keymacros. KEYMACRO Selection Explanation: The following is a list of keymacros for Resistor Values, the short

description will accompany the usage of the keymacros. Color Resistor #1: 0 - 4 ohms Yellow ? Maximum resistor value is between 4.0 and 18.0 ohms ? Minimum resistor value is between 0.0 and 4.0 ohms Color Resistor  $#2: 5 - 18.0$  ohms Orange ? Maximum resistor value is between 18.0 and 36.0 ohms ? Minimum

resistor value is between 0.0 and 4.0 ohms Color Resistor #3: 18.1 - 24.0 ohms Brown ? Maximum resistor value is between 24.0 and 40.0 ohms ? Minimum resistor value is between 18.1 and 24.0 ohms Color Resistor #4: 24.1 - 40.0 ohms Red ? Maximum resistor value is between 40.0 and 60.0 ohms ?

Minimum resistor value is between 24.1 and 40.0 ohms Keymacros: :EnterTheBand

- (): Shows the color of the resistor range.
- :CurrentColor (): Displays the color of the current

resistor value Keymacros

will be listed here if they

- were successful: ? : Alpha -
	- CurrentColor(Black Red)

:Alpha - CurrentColor(Red -

Green) :Alpha - CurrentColor(Green - Blue) :Alpha - CurrentColor(Blue - Yellow) ? :Alpha - CurrentColor(Yellow - Orange) :Alpha - CurrentColor(Orange - Brown) :Alpha - CurrentColor(Brown - Red) :Alpha - CurrentColor(Red - Purple) :Alpha - CurrentColor(Purple -

Purple) ? :Alpha - CurrentColor(Yellow - Yellow) :Alpha - CurrentColor(Orange - Orange) :Alpha - CurrentColor(Brown - Brown) :Alpha - CurrentColor(Red - Red) :Alpha - CurrentColor(Purple - Purple) ? :Alpha - CurrentColor(Yellow - Red)

:Alpha - CurrentColor

## 81e310abbf

**Resistor Values Crack+ With Key**

Resistor Values will provide the user with a simple program to input a resistance value and it will display the value based on the four band resistor value scale. The band scale is made up of a 3 bands of numbers (Red, Black, Blue) that are

marked from zero to 10. There is an off/on switch to turn on and off the band scale so the user can have a readable scale. The red band is set to be the "0" band. The black band is set to be the "3" band. The blue band is set to be the "6" band. The green band is set to be the "9" band. The white band is set to be the

"10" band. Usage: Insert a resistance value. Press the Start button to begin. The software will determine the resistor value. The software will display the red, black, blue, green and white bands. If the software runs out of values, it will display an error message. Restarting the program will clear the

error message. The program will determine the proper resistance value and will print it out to the printer. The program will tell you how many band values it ran out of. The program will tell you if the band values are out of order. If the user gives an incorrect band value, the software will ask if you

want to try again. If you don't want to try again, you can tell the program to not display the band scale. After the program has the proper resistance value, the program will print it out to the printer. Press the Start button to exit. The software will exit and will close. Source Code The source code contains the

program and the associated resources. The developer of the software has indicated a preference for opensource software. The opensource nature of the code allows the software to be freely redistributed, modified and shared with the community for noncommercial purposes. Information about the

source code is contained in the readme.txt file. Developer License This software is the intellectual property of the developer. The developer has indicated that he/she would like to license the software under the terms of the GPL. The open-source nature of the code allows for other

developers to freely read and understand the code. This allows for further development and expansion of the capabilities of the

**What's New In?**

Resistor Values will calculate the value of a 4 band resistor based on the color bands of resistance values specified by the

user. Resistor Values will display the bands of the calculated resistor. A Simple Example: This is a simple example of the application. Let us assume that the user has entered "100R" and "1k" as the resistor bands. 1. Resistor Values would calculate the resistor value and display the bands: 2. The user

would then press "Done" and the program would go to the next statement. Calculating the Resistance R of the Resistance Value This section calculates the value of a resistance based on the bands entered by the user. In the above example, "100R" and "1k" would be the user's bands for the resistor. The first step in

calculating the resistance value is to calculate the numbers in the bands. For the above example, we can assume that "100R" is equal to 100,000 and that "1k" is equal to 1,000. Thus, the first number would be "1,000,000" and the second number would be "100". The two numbers would be multiplied to give a

resistance of "100,000,000  $x 100,000 =$ 100,000,000,000". The next step is to calculate the resistance value of the resistance value based on this value. For the above example, the resistance value would be equal to 100,000,000,000 divided by 1,000. This will result in a value of 100. Since 100k

is equal to 1K, the value is equal to 1K. The resistor values application will also calculate the resistance value based on the bands specified by the user. If the user inputs the band values of 100R and 1K, the value of the resistor calculated will be equal to 100,000,000,000 divided by 1,000. This will

result in a value of 100. The resistance values application will display the band values and the calculated value of the resistance value. Clicking the "Print" Button This section will display the calculated resistance value and band values. The band values and the calculated resistance value will be

displayed in a "table" format. The "Print" button will display the band values and the calculated resistance value in a "table" format. The following table illustrates the table format that will be displayed. The "Resistor Value" column will show the calculated resistance value of the resistor. The "Band

1" column will show the first band specified by the user. The "Band 2" column will show the second band specified by the user. The "Band 3" column will show the third band specified by the user. The "Band 4" column will show the fourth band specified by the user. The "Print" button will

**System Requirements For Resistor Values:**

A good laptop with a high resolution (1920x1080) A strong internet connection (5Mbps) A good headset to enjoy the game (7.1 surround sound or 7.1 Channels on a stereo system) LAN/Internet Multicast Enabling While having a good PC is a great

option, LAN support can provide a nice added value to this game. In the case of this release, we are releasing an optional package that will allow players who already own the game, to join the game through their LAN. This

[http://huntingafrica.org/wp-content/uploads/2022/06/Text\\_Suite\\_Pro.pdf](http://huntingafrica.org/wp-content/uploads/2022/06/Text_Suite_Pro.pdf) [https://aapanobadi.com/wp-content/uploads/2022/06/Decode\\_Encode\\_DLL.pdf](https://aapanobadi.com/wp-content/uploads/2022/06/Decode_Encode_DLL.pdf) <https://swisscapsule.com/wp-content/uploads/2022/06/damban.pdf> <https://believewedding.com/wp-content/uploads/2022/06/DBExplorer.pdf> <https://jelenalistes.com/wp-content/uploads/2022/06/MDBCompare.pdf> [https://conbluetooth.net/wp-content/uploads/2022/06/Photo\\_Gadget\\_Pro.pdf](https://conbluetooth.net/wp-content/uploads/2022/06/Photo_Gadget_Pro.pdf) <https://stepmomson.com/wp-content/uploads/2022/06/Froggy.pdf> <https://enterpack.ca/wp-content/uploads/2022/06/GlovePIE.pdf> <https://www.greatescapesdirect.com/wp-content/uploads/2022/06/lindend.pdf>

<https://innovia-lab.it/wp-content/uploads/2022/06/freeSSHD.pdf>